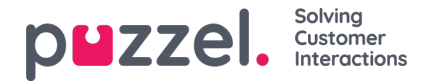

## **E-post-/e-uppgiftsförfrågningar**

För att kunna besvara e-post/e-uppgiftsförfrågningar måste du vara inloggad med en profil som innehåller e-postkön/ köerna. När du erbjuds en e-post visas denna förfrågning i en ny flik i applikationen och du kan välja att acceptera eller avvisa den.

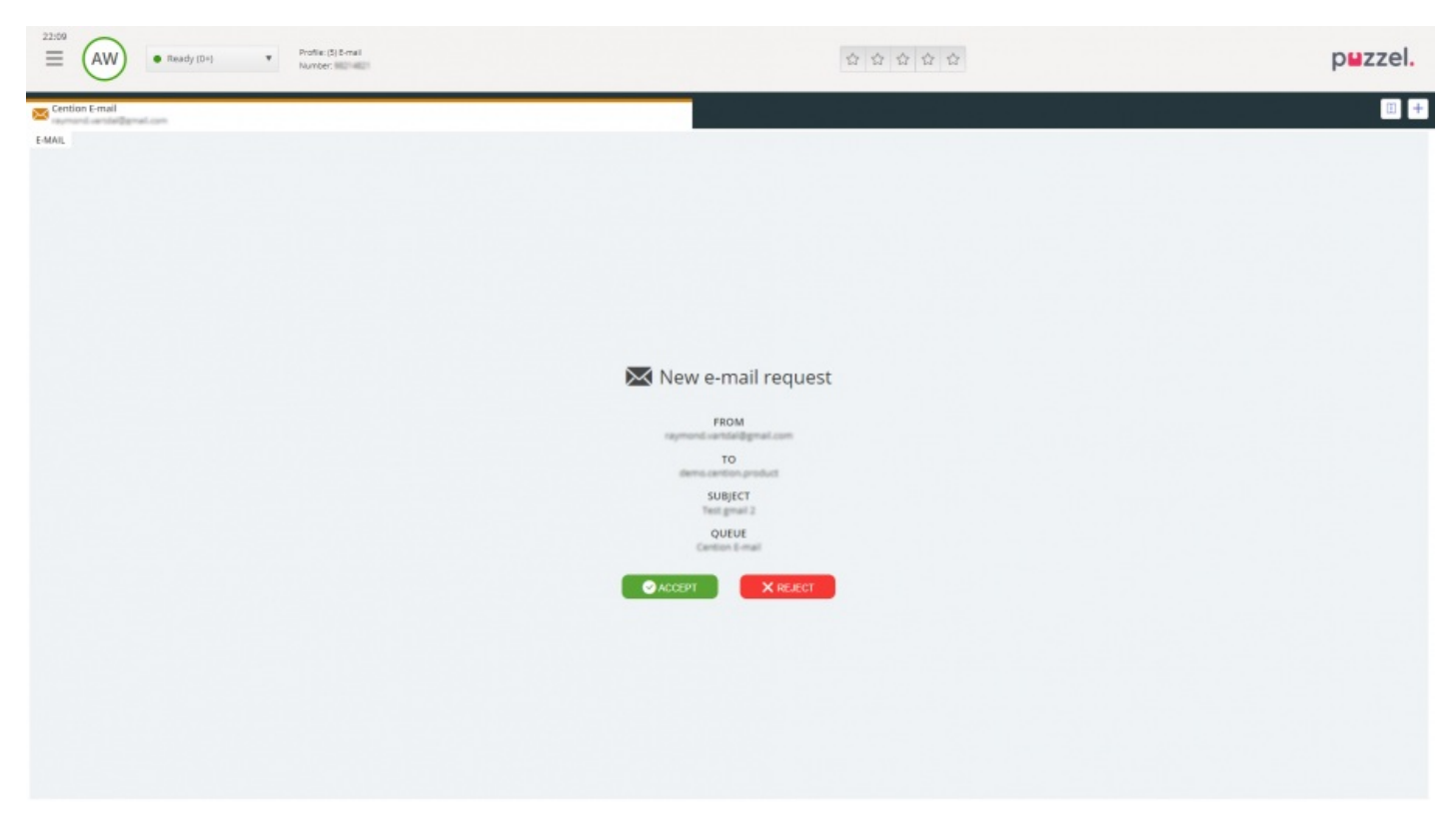

Om du avvisar förfrågningen placeras den i kön igen och en annan agent blir erbjuden den. Om du accepterar den e-post/euppgift som förfrågningen pekar på öppnas den i en ny flik i webbläsaren. Om du erbjuds en annan e-post/euppgiftsförfrågning visas den i en separat flik i applikationen.

## **Knappar för e-post/e-uppgiftsåtgärder**

E-post/e-uppgiftsfönstret i applikationen har flera praktiska funktioner som du kan använda i sessionen.

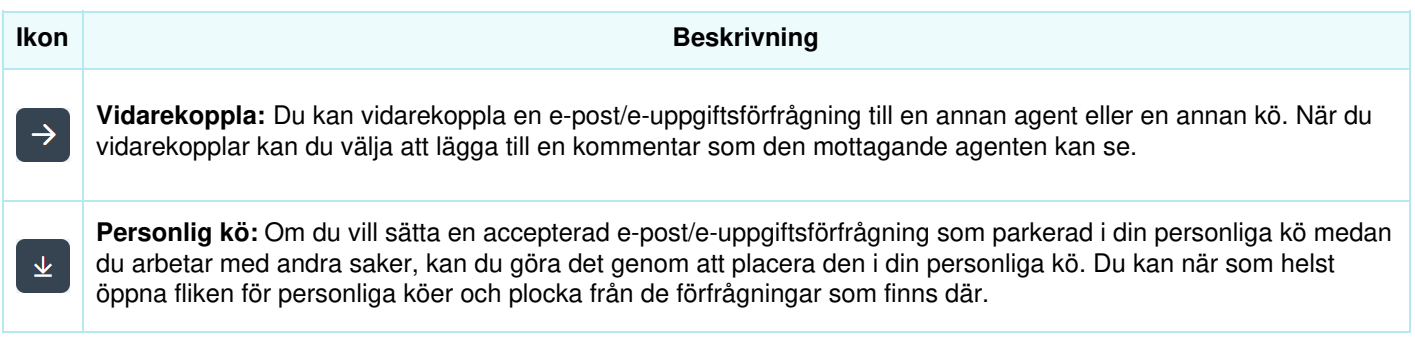

## **Avsluta en e-post/e-uppgiftsförfrågning**

En e-post/e-uppgiftsförfrågning avslutas när du som agent stänger förfrågningen genom att klicka på x-ikonen i det övre högra hörnet på fliken förfrågningar.